IBM Security QRadar Incident Forensics Versión 7.3.0

# *Guía de administración*

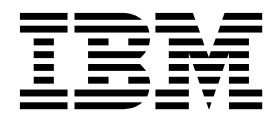

#### **Nota**

Antes de utilizar esta información y el producto al que da soporte, lea la información del apartado ["Avisos" en la página](#page-38-0) [33.](#page-38-0)

#### **Información sobre el producto**

Este documento corresponde a IBM QRadar Security Intelligence Platform V7.3.0 y a todos los releases subsiguientes a menos sea reemplazado por una versión actualizada de este documento.

# **Contenido**

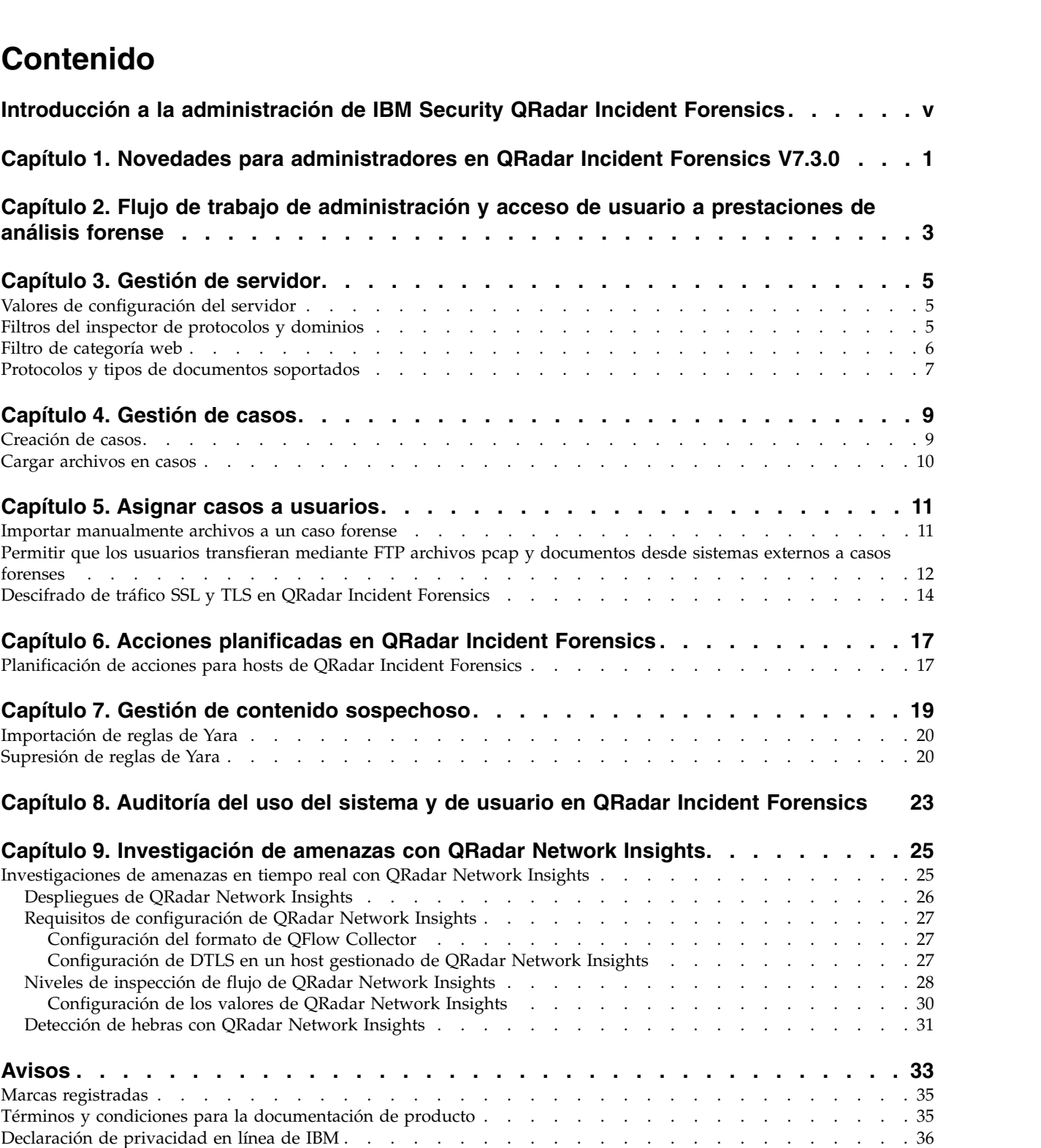

# <span id="page-4-0"></span>**Introducción a la administración de IBM Security QRadar Incident Forensics**

Información sobre la administración de IBM® Security QRadar Incident Forensics.

#### **Público al que se dirige**

Los administradores crean, mantienen y utilizan una prestación de análisis forense activo para que los usuarios, denominados investigadores, puedan concentrarse en investigar los incidentes de seguridad, o casos, y explorar los datos.

#### **Documentación técnica**

Para buscar documentación del producto IBM Security QRadar en la web, incluida toda la documentación traducida, acceda al [Knowledge Center de IBM](http://www.ibm.com/support/knowledgecenter/SS42VS/welcome) (http://www.ibm.com/support/knowledgecenter/SS42VS/welcome).

Para obtener información sobre el acceso a más documentación técnica en la biblioteca de productos de QRadar, consulte [Accessing IBM Security](http://www.ibm.com/support/docview.wss?rs=0&uid=swg21614644) [Documentation Technical Note](http://www.ibm.com/support/docview.wss?rs=0&uid=swg21614644) (www.ibm.com/support/docview.wss?rs=0 &uid=swg21614644).

#### **Cómo ponerse en contacto con el servicio de soporte al cliente**

Para obtener información acerca de cómo ponerse en contacto con el servicio de soporte al cliente, consulte la [nota técnica sobre soporte y descarga](http://www.ibm.com/support/docview.wss?uid=swg21616144) (http://www.ibm.com/support/docview.wss?uid=swg21616144).

#### **Declaración de buenas prácticas de seguridad**

La seguridad de los sistemas de TI implica la protección de sistemas e información mediante la prevención, la detección y la respuesta a accesos indebidos desde dentro o fuera de la empresa. Un acceso indebido puede alterar, destruir o dar un uso inapropiado de la información o puede ocasionar daños o un uso erróneo de sus sistemas, incluidos los ataques a terceros. Ningún producto ni sistema de TI debe considerarse completamente seguro, y ningún producto, servicio o medida de seguridad por sí solo debe considerarse totalmente eficaz para evitar el acceso o el uso indebidos. Los sistemas, productos y servicios de IBM están diseñados como parte de un procedimiento global de seguridad de acuerdo con la legalidad vigente, lo que implica necesariamente procedimientos operativos adicionales, y pueden requerir otros sistemas, productos o servicios para ser más eficaces. IBM NO GARANTIZA QUE LOS SISTEMAS, PRODUCTOS O SERVICIOS SEAN INMUNES, O HAGAN QUE SU EMPRESA SEA INMUNE, A LAS CONDUCTAS MALICIOSAS O ILEGALES DE TERCEROS.

#### **Tenga en cuenta lo siguiente:**

El uso de este programa puede estar sujeto a diversas leyes o regulaciones, incluidas las relacionadas con la privacidad, la protección de datos, el empleo y las comunicaciones y el almacenamiento electrónicos. IBM Security QRadar solamente se puede utilizar con fines legales y de forma legal. El Cliente se compromete a utilizar este Programa de acuerdo con, y asume toda la responsabilidad en lo que

se refiere al cumplimiento de, las leyes, normativas y políticas aplicables. El licenciatario declara que obtendrá o ha obtenido los consentimientos, permisos o licencias necesarios para permitir el uso legal de IBM Security QRadar.

#### **Nota**

IBM Security QRadar Incident Forensicsse ha diseñado para ayudar a las compañías a mejorar su entorno de seguridad y sus datos. Más concretamente, IBM Security QRadar Incident Forensics se ha diseñado para ayudar a las compañías a investigar y comprender mejor lo ocurrido en los incidentes de seguridad de red. La herramienta permite a las compañías indexar los datos de paquetes de red capturados (PCAP) y hacer búsquedas en ellos, e incluye una característica que puede reconstruir esos datos con su formato original. Esta característica de reconstrucción puede reconstruir datos y archivos, incluidos los mensajes de correo electrónico, los adjuntos de tipo archivo e imagen, las llamadas telefónicas de VoIP y los sitios web. En los manuales y otra documentación que se adjunta con el programa encontrará más información acerca de las funciones y características del programa y la manera de configurarlo. El uso de este programa puede involucrar diversas leyes o regulaciones, incluidas las relacionadas con la privacidad, la protección de datos, el empleo y las comunicaciones y el almacenamiento electrónicos. IBM Security QRadar Incident Forensics solamente se puede utilizar con fines legales y de forma legal. El Cliente se compromete a utilizar este Programa de acuerdo con, y asume toda la responsabilidad en lo que se refiere al cumplimiento de, las leyes, normativas y políticas aplicables. El licenciatario declara que obtendrá o ha obtenido los consentimientos, permisos o licencias necesarios para permitir el uso legal de IBM Security QRadar Incident Forensics.

# <span id="page-6-0"></span>**Capítulo 1. Novedades para administradores en QRadar Incident Forensics V7.3.0**

IBM QRadar Network Insights V7.3.0 presenta una opción adicional para el formato QFlow.

## **Opción TLV disponible para QRadar Network Insights**

Utilice QFlow Collectors para exportar datos al QFlow Processor en formato TLV (tabulador-longitud-valor). Para instalaciones nuevas de IBM Security QRadar o actualizaciones de QRadar que no tienen un dispositivo de QRadar Network Insights como parte de su despliegue, elija el formato TLV en el menú **Formato de QFlow**.

[Más información sobre el formato TLV...](#page-32-1)

# <span id="page-8-0"></span>**Capítulo 2. Flujo de trabajo de administración y acceso de usuario a prestaciones de análisis forense**

Después de instalar y configurar IBM Security QRadar Incident Forensics, un administrador puede resolver problemas, realizar el mantenimiento y supervisar el sistema y sus operaciones, y gestionar el acceso del usuario a casos.

Debe tener privilegios administrativos para ver las herramientas de administración de QRadar Incident Forensics.

#### **Ejemplo: flujo de trabajo de administración**

El diagrama siguiente muestra un flujo de trabajo de ejemplo para la administración de QRadar Incident Forensics.

- 1. Utilice la herramienta Gestión de casos para descartar por filtración las categorías y tráfico web que no desee supervisar.
- 2. Utilice Permisos de usuario de análisis forense para asignar casos a investigadores.
- 3. Utilice Gestión de casos para crear y suprimir casos e importar contenido externo al sistema.
- 4. Utilice Acciones planificadas para planificar tareas de mantenimiento, tales como suprimir documentos antiguos, ajustar la base de datos y restablecer el servidor de QRadar Incident Forensics.

#### **Roles de usuario**

Para añadir cuentas de usuario, debe primero crear perfiles de seguridad para cumplir los requisitos de acceso específicos de los usuarios. Para obtener más información sobre cómo crear perfiles de seguridad, consulte el manual *Guía de administración de IBM Security QRadar*.

En la herramienta Roles de usuario del panel **Admin** de QRadar, puede asignar los roles de usuario siguientes:

#### **Admin**

Los usuarios pueden ver y acceder a todos los casos que están asignados a los usuarios e incidentes, y se les otorga automáticamente acceso total a QRadar Incident Forensics.

#### **Análisis forense**

Los usuarios pueden ver y acceder al panel **Análisis forense**, pero no pueden crear casos.

#### **Crear casos en Incident Forensics**

Los usuarios pueden crear automáticamente casos forenses.

# <span id="page-10-0"></span>**Capítulo 3. Gestión de servidor**

Los administradores pueden resolver problemas, realizar el mantenimiento y supervisar el sistema IBM Security QRadar Incident Forensics y sus operaciones.

Para supervisar o cambiar valores de servidor o ver los usuarios que están conectados al sistema, abra la herramienta Gestión de servidores:

- 1. Inicie una sesión en QRadar como administrador.
- 2. Pulse la pestaña **Admin**.
- 3. En la sección **Análisis forense** del panel principal, pulse **Gestión de servidores**.

### **Valores de configuración del servidor**

Utilice los valores del servidor de la herramienta Gestión de servidor de IBM Security QRadar Incident Forensics para configurar los valores de servidor que afectan a todos los hosts gestionados. Después de cambiar un valor, debe desplegar los cambios utilizando el menú **Desplegar cambios** en la pestaña **Admin**.

#### **Borrar historial de búsqueda al salir**

El historial de búsqueda se borra cuando el usuario cierra la sesión. Las búsquedas borradas se aplican a la lista de historial de consulta en Query Helper y al último usuario del campo **Search Criteria Input** de la página Search and Results.

#### **Número predeterminado de nodos para visualizar**

Número máximo de nodos que muestra la herramienta Visualizar. Puede definir el número de nodos que se muestran después de ser mostrados por primera vez. El ajuste del número de nodos que se muestran afecta solamente a esa instancia de la herramienta Visualizar.

# **Filtros del inspector de protocolos y dominios**

Puede excluir determinados tipos de tráfico en las investigaciones desactivando inspectores de protocolos o dominios en la herramienta Gestión de servidores. Utilice la opción **Filtro de inspector**.

Los inspectores de protocolos y dominios procesan datos de tráfico de red absorbidos e intentan identificar e indexar los datos de una forma útil. La identificación e indexación de esos datos proporciona a los investigadores un mayor control para encontrar la información.

A medida que se absorben los datos de tráfico de red y se identifican los protocolos, el inspector de protocolos adecuado inspecciona más a fondo los datos. Los datos de tráfico de red identificados por el inspector del protocolo HTTP son inspeccionados e indexados adicionalmente por los inspectores de dominios.

#### **Inspectores de protocolos**

Los inspectores de protocolos pueden identificar protocolos tales como HTTP, POP3, FTP y telnet. Puede excluir inspectores de protocolos. Cuando excluye inspectores de protocolos, se siguen absorbiendo los datos de tráfico de red asociados al inspector, pero el tráfico se identifica e indexa solamente a nivel genérico.

#### <span id="page-11-0"></span>**Inspectores de dominios**

Los inspectores de dominios inspeccionan sitios web determinados. Puede excluir inspectores de dominios. Cuando excluye inspectores de dominios, se siguen absorbiendo los datos de tráfico de red HTTP asociados al inspector, pero el tráfico se identifica e indexa solamente a nivel HTTP. Para que los inspectores de dominios estén activos, el inspector del protocolo HTTP también debe estar activo.

De forma predeterminada, todos los filtros están activados y puede ver el tráfico de todos los protocolos. La única excepción es el tráfico SIP (Protocolo de inicio de sesiones). Este protocolo de configuración de llamadas, que funciona en la capa de aplicación, está desactivado de forma predeterminada.

**Recuerde:** Cuando cambia la configuración de los filtros de inspector, la configuración nueva se aplica a cada caso nuevo creado. Los inspectores activados influyen en los documentos creados para un caso y los investigadores pierden la capacidad de buscar determinados inspectores. Los usuarios no saben qué inspectores de aplican a un caso.

Cualquier protocolo no procesado por un inspector está categorizado como desconocido.

# **Filtro de categoría web**

Puede elegir los tipos de páginas web y servidores web reconocidos mediante filtros de categoría web.

Por ejemplo, puede excluir tipos determinados de tráfico de red HTTP en las investigaciones. Cuando se absorben datos de tráfico de red HTTP, se clasifican los datos y se agrupan los documentos resultantes.

Los administradores pueden filtrar los datos de tráfico de red HTTP para evitar su absorción.

Para excluir o filtrar tráfico para una categoría o grupo, desactive la categoría o grupo en la herramienta Gestión de servidor.

La categorización, la agrupación y el filtrado web afectan a los datos de tráfico de red HTTP mientras se están absorbiendo y no tienen ningún efecto en los datos que ya están en el sistema.

Cuando un filtro de grupo está establecido para excluir datos, los datos de tráfico de red HTTP que están asociados a categorías de ese grupo se descartan por filtración durante el consumo, sin importar los valores de filtro de categoría asociados.

#### **Ejemplo: ¿Qué ocurre cuando utiliza un filtro de categoría web para excluir tráfico?**

Ha decidido excluir el tráfico que contiene datos de los sitios de noticias o revistas.

- 1. En la pestaña **Admin**, en QRadar, pulse **Gestión de servidor**.
- 2. Pulse **Filtro de categoría web** y pulse **Desactivado** junto al filtro **Noticias / Revistas**.
- 3. Pulse el filtro **Webmail / Mensaje unificado** y pulse **Activado**.

Ahora, cuando un usuario investiga el tráfico ingerido en la pestaña **Análisis forense**, verá que el tráfico contiene datos de **Noticias / Revistas** y que **Webmail / Mensaje unificado** no se absorbe aunque el filtro **Webmail / Mensaje unificado** está activado.

# <span id="page-12-0"></span>**Protocolos y tipos de documentos soportados**

IBM Security QRadar Incident Forensics captura el contenido de los paquetes del flujo de red e indexa y procesa la carga útil y los metadatos.

La lista siguiente indica los protocolos soportados que QRadar Incident Forensics puede procesar:

- v AIM
- DHCP
- DNS
- Exchange
- v FTP
- $\cdot$  HTTP
- $\cdot$  IMAP
- IRC
- Jabber
- Myspace
- v NFS
- $\cdot$  SIP
- NetBIOS
- Oracle
- POP3
- SMB (Versión 1)
	- Lanman 2.1
	- NT 0.12
- $\cdot$  SMTP
- SPDY
- TLS (SSL)
- v SSH
- Telnet
- Yahoo Messenger
- MySQL

La lista siguiente indica los dominios soportados (sitios web) y los idiomas soportados para el dominio que QRadar Incident Forensics puede procesar:

- v AOL (Accessible, Basic, Standard) (EN)
- Charter (EN)
- v Facebook (Mobile, Desktop) (AR,CN,DE,EN,ES,FR,RU)
- v Gmail (Classic, Standard) (AR,CN,DE,EN,ES,FR,RU)
- v Hotmail (AR,CN,DE,EN,ES,FR,RU)
- LinkedIn (DE,EN,ES,FR,RU)
- MailCom (CN,EN,ES,FR,RU)
- MailRu (RU)
- Maktoob (AR,EN)
- Myspace (EN)
- QQMail (EN,CN)
- Twitter (EN)
- YAHOO Mail (Standard, Classic) (EN)
- YAHOO Note (EN)
- YouTube (AR,CN,DE,EN,ES,FR,RU)
- Comcast (Zimbra) (EN)

La lista siguiente indica los formatos de documento soportados que QRadar Incident Forensics puede procesar:

- HyperText Markup Language
- XML y formatos derivados
- v Formatos de documento de Microsoft Office
- OpenDocument Format
- Portable Document Format
- Electronic Publication Format
- Rich Text Format
- v Formatos de compresión y empaquetado
- v Formatos de texto
- v Formatos de audio
- Formatos de imagen
- v Formatos de vídeo
- Archivos de clase y archivos Java<sup>™</sup>
- Formato mbox

### **Detección de aplicación de QFlow**

Detección de aplicación de QFlow se utiliza cuando ningún otro inspector puede detectar una aplicación, sesión o un protocolo. La detección de aplicación QFlow inspecciona los primeros 64 bytes de un paquete para una firma e intenta identificar la aplicación desde la firma y el puerto. A continuación de proporciona una lista no exclusiva de algunos ejemplos de aplicaciones, sesiones o protocolos que la detección de aplicación de QFlow puede ser capaz de identificar:

- BitTorrent
- Blubster
- CitrixICA
- Google Talk
- Gnucleuslan
- Gnutella
- GSS-SPNEGO
- NTLMMSSP
- OpenNap
- PeerEnabler
- Piolet
- UpdateDaemon
- VNC

# <span id="page-14-0"></span>**Capítulo 4. Gestión de casos**

Como administrador puede gestionar casos y colecciones mediante Gestión de casos. Puede crear casos para colecciones de documentos o archivos de captura de paquetes (pcap) y también puede importar archivos externos al sistema IBM Security QRadar Incident Forensics.

### **Ajuste de la gestión de casos**

Para ayudarle a ajustar la gestión de casos, puede utilizar la opción **Vaciar**. Para un *flujo de datos pcap*, que es una serie de archivos pcap que están relacionados entre sí desde un punto de vista lógico y forman un solo archivo pcap grande, puede obligar a que los datos puestos en almacenamiento intermedio se escriban en disco. La opción **Vaciar** obliga a los hosts de QRadar Incident Forensics a grabar en el disco flujos indeterminados, lo que a su vez ayuda a realizar búsquedas en estos flujos en una fase anterior.

#### **Gráficos de distribución**

Si piensa suprimir un caso, puede utilizar gráficos para revisar rápidamente el contenido del caso. Puede revisar el tipo de archivos, los protocolos y los dominios que están en el caso.

#### **Carga de archivos pcap en hosts gestionados**

Puede cargar manualmente datos de pcap de orígenes externos. Puede especifica en qué host gestionado de QRadar Incident Forensics desea cargar los datos para procesar. Por ejemplo, si tiene tres hosts gestionados y tres archivos pcap, puede cargar cada uno en un host gestionado diferente. Para archivos pcap más grandes, utilice FTP.

## **Creación de casos**

Los casos son contenedores lógicos para recopilar los documentos y archivos de pcap importados. Puede utilizar un caso individual para todos los archivos pcap o crear varios casos. Los casos puede estar restringidos a usuarios específicos.

#### **Procedimiento**

- 1. En la pestaña **Admin**, seleccione **Gestión de casos**.
- 2. Pulse **Añadir caso nuevo**.
- 3. En el campo **Nombre de caso**, escriba un nombre exclusivo.

**Restricción:** Los nombres de caso no pueden contener espacios.

4. Pulse **Guardar**.

#### **Resultados**

Se creará un directorio nuevo que está basado en el nombre del caso: /case\_input/*<nombre\_caso>*. Este directorio se utiliza para importar los archivos pcap.

### <span id="page-15-0"></span>**Cargar archivos en casos**

Como administrador puede cargar archivos de captura de paquetes (pcap) y documentos externos, como por ejemplo hojas de cálculo, archivos de texto y archivos de imagen en la Gestión de casos de IBM Security QRadar Incident Forensics.

Se da soporte a los tipos de archivo siguientes:

- HyperText Markup Language
- XML y formatos derivados
- v Formatos de documento de Microsoft Office
- Formato OpenDocument
- Portable Document Format
- Electronic Publication Format
- Rich Text Format
- v Formatos de compresión y empaquetado
- v Formatos de texto
- v Formatos de audio
- v Formatos de imagen
- v Formatos de vídeo
- v Archivos y archivos de archivado de clase Java
- El formato mbox

Gestión de casos limita tanto el número de archivos que puede añadir a un caso como el tamaño máximo de archivo.

#### **Procedimiento**

- 1. En la sección **Análisis forense** del panel **Admin**, pulse **Gestión de casos**.
- 2. Seleccione un caso.
	- v Para añadir archivos externos a un caso existente, seleccione el caso en la lista **Casos**.
	- v Para añadir archivos a un caso nuevo, pulse **Añadir caso nuevo**.

**Restricción:** Los nombres de caso no pueden contener espacios.

- 3. En la lista **Cargar en host**, seleccione el host gestionado que desea que procese los archivos.
- 4. Para añadir archivos pcap y otros tipos de documento, elija uno de los métodos siguientes:
	- v Pulse **Añadir archivos**, seleccione los archivos y pulse **Iniciar carga**.
	- v Arrastre los archivos al cuadro de carga.

Una vez completada la carga, los archivos aparecerán listados en la lista **Colecciones**.

# <span id="page-16-0"></span>**Capítulo 5. Asignar casos a usuarios**

Como administrador puede otorgar acceso a datos forenses a los usuarios, asignar casos a los usuarios y definir permisos de usuario tales como el acceso FTP. Los usuarios no pueden ver datos hasta que se les asigna un caso y sólo pueden ver los datos de los casos a los que están asignados.

Tenga cuidado cuando asigne casos a usuarios no administrativos que tengan acceso restringido a las redes. Pueden ver documentos de direcciones IP a las que normalmente no tengan acceso. Por ejemplo, si asigna a un usuario no administrativo un caso que contiene información financiera o de recursos humanos, pueden ver los datos cuando investigan el caso.

#### **Acerca de esta tarea**

Los administradores pueden realizar las tareas siguientes:

- Asignar varios usuarios a un caso.
- Retirar un caso respecto de un usuario.
- v Ver y acceder a todos los casos que están asignados a un usuario.

Los usuarios solamente pueden ver los casos que están asignados explícitamente a ellos.

#### **Procedimiento**

- 1. En el panel **Admin**, pulse **Permisos de usuario de análisis forense**.
- 2. En la lista **Usuarios**, seleccione un usuario.
- 3. En la lista de casos **Disponible**, seleccione uno o varios casos y pulse la flecha (>) para trasladar casos a la lista **Asignado**.

**Consejo:** De forma predeterminada, un usuario con privilegios administrativos tiene asignados todos los casos. Las fechas a izquierda (<) y derecha (>) no se visualizan.

# **Importar manualmente archivos a un caso forense**

A diferencia de la herramienta Gestión de casos, no existen restricciones respecto al tamaño o número de archivos cuando importa manualmente archivos. Puede crear manualmente un caso y copiar archivos en él o copiar manualmente archivos en un caso existente.

Por ejemplo, puede utilizar el mandato **scp** para copiar de forma segura archivos desde otro host al directorio /opt/ibm/forensics/case\_input/case\_input/ del host de IBM Security QRadar Incident Forensics.

#### **Antes de empezar**

Haga una copia de seguridad de los archivos importados. Una vez que el archivo se ha importado y procesado, se suprime el archivo original.

### <span id="page-17-0"></span>**Procedimiento**

- 1. Utilice SSH para iniciar una sesión en QRadar Incident Forensics como usuario root.
- 2. Para crear un caso nuevo, acceda al directorio /opt/ibm/forensics/case\_input y escriba el mandato siguiente:

mkdir /opt/ibm/forensics/case\_input/*<nombre\_caso>*

3. Para copiar archivos en un caso, utilice el mandato **scp** u otro programa de transferencia de archivos para copiar los archivos en el directorio correspondiente al tipo de archivo.

La tabla siguiente se indica la estructura de directorios para los archivos importados.

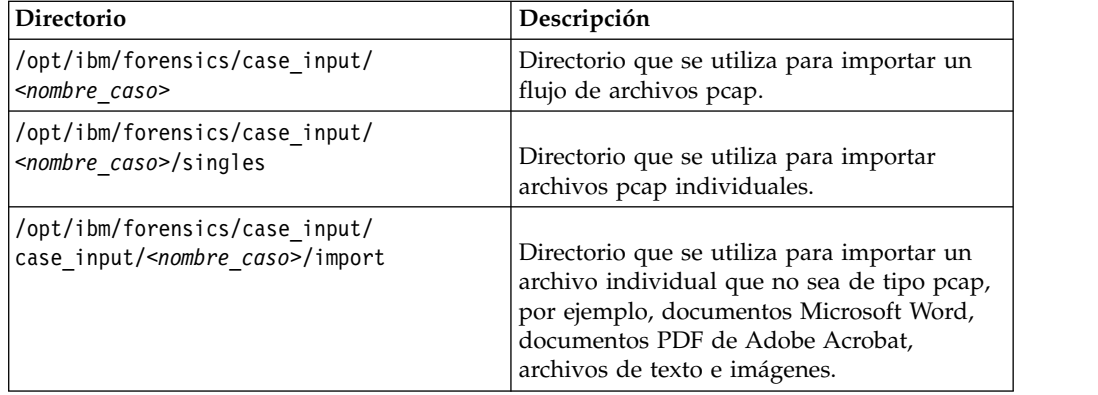

*Tabla 1. Estructura de directorios para archivos de caso*

**Importante:** Si se utiliza un guión en un nombre de archivo, el guión se cambia por un carácter de subrayado cuando se importa el archivo.

#### **Resultados**

Una vez realizada satisfactoriamente la importación, el nombre del archivo aparece automáticamente en la ventana Colecciones del caso que ha creado.

# **Permitir que los usuarios transfieran mediante FTP archivos pcap y documentos desde sistemas externos a casos forenses**

Para cargar datos externos para incluirlos en casos específicos, los administradores pueden otorgar permisos FTP seguros a los usuarios y gestionar el caso al que están asociados los datos. Los usuarios pueden elegir qué host de IBM Security QRadar Incident Forensics procesa la solicitud FTP.

Para cambiar una contraseña una vez habilitado el acceso de FTP, debe inhabilitar el acceso FTP y guardar el usuario y después volver a habilitar el acceso FTP y especificar la contraseña nueva.

#### **Antes de empezar**

Asegúrese de crear o asignar roles para investigadores forenses en la herramienta Roles de usuario de la pestaña **Admin**.

De forma predeterminada, el archivo /etc/vsftpd/vsftpd.conf está configurado de modo que hay cinco puertos abiertos: 55100-55104. Puede cambiar el rango de

puertos editando el archivo /etc/vsftpd/vsftpd.conf y cambiando los valores de pasv min port y pasv max port según el rano de puertos que desea. Debe desplegar los cambios de configuración pulsando **Desplegar cambios** en la pestaña **Admin**.

**Nota:** Los clientes FTP deben dar soporte a TLS v1.2 (archivo vsftpd.conf). La lista siguiente describe las versiones de cliente FTP mínimas soportadas:

- $\cdot$  WinSCP 5.7
- v FileZilla 3.9.0.6

#### **Acerca de esta tarea**

IBM Security QRadar Incident Forensics puede importar datos de cualquier directorio accesible que esté situado en la red. Los datos pueden estar en varios formatos, tales como los siguientes:

- v Archivos de formato PCAP estándar pertenecientes a orígenes externos
- v Documentos tales como archivos de texto, hojas de cálculo y presentaciones
- Archivos de imagen
- v Datos continuos de aplicaciones
- v Datos continuos de orígenes CAP externos

Los usuarios pueden cargar varios archivos en un caso y un administrador puede otorgar acceso al caso a varios usuarios.

**Restricción:** El nombre del caso debe ser exclusivo. Un caso está asociado un solo usuario, por lo que dos usuarios no pueden crear un caso que tenga el mismo nombre.

#### **Procedimiento**

- 1. En el panel **Admin**, pulse **Permisos de usuario de análisis forense**.
- 2. En la lista **Usuarios**, seleccione un usuario.
- 3. En el panel **Editar usuario**, seleccione la casilla **Habilitar acceso FTP**.
- 4. Escriba y confirme la contraseña FTP del usuario.
- 5. Para guardar los cambios realizados en los permisos, pulse **Guardar usuario**.
- 6. En el cliente FTP, siga estos pasos:
	- a. Asegúrese de que Transport Layer Security (TLS) esté seleccionado como protocolo.
	- b. Añada la dirección IP del host de QRadar Incident Forensics.
	- c. Cree un inicio de sesión que utilice el nombre de usuario y contraseña de QRadar Incident Forensics que se han creado.
- 7. Conecte con el servidor de QRadar Incident Forensics y cree un directorio nuevo.
- 8. Para enviar por FTP y almacenar archivos pcap, en el directorio que ha creado para el caso, cree un directorio denominado singles y arrastre los archivos pcap hasta ese directorio.
- 9. Para enviar por FTP y almacenar otros tipos de archivos que no sean archivos pcap, en el directorio que ha creado para el caso, cree un directorio denominado import y arrastre los archivos hasta ese directorio.
- 10. Para reiniciar el servidor FTP, escriba el mandato siguiente: etc/init.d/vsftpd restart

<span id="page-19-0"></span>11. Para reiniciar el servidor que traslada los archivos desde el área de carga hasta el directorio de QRadar Incident Forensics, escriba el mandato siguiente: /etc/init.d/ftpmonitor restart

#### **Resultados**

En Gestión de casos, un administrador puede ver los datos que se cargan. Un usuario puede ver su caso en una de las herramientas del panel **Análisis forense**.

# **Descifrado de tráfico SSL y TLS en QRadar Incident Forensics**

Para encontrar amenazad ocultas, IBM Security QRadar Incident Forensics puede descifrar tráfico SSL. Si proporciona la clave privada y dirección IP del servidor o una clave de sesión de navegador y alguna otra información de sesión, el inspector de protocolos puede descifrar tráfico SSL.

Si la clave de sesión se genera a partir de sitios web externos o mediante otro navegador, el inspector de protocolos no puede descifrar tráfico SSL de una sesión de navegador.

**Restricción:** El mecanismo de intercambio de claves Diffie Hellman no está soportado cuando el tráfico cifrado se descifra mediante una clave privada. Cuando utiliza una clave privada, se pueden utilizar otros métodos de intercambio de claves, tales como RSA.

La restricción referente a Diffie Hellman no es aplicable cuando el tráfico se descifra con información que reside en un registro de claves.

#### **Acerca de esta tarea**

El descifrado está soportado para los protocolos siguientes:

- $\cdot$  SSL v3
- $\cdot$  TLS v1.0
- $\cdot$  TLS v1.1
- $\cdot$  TLS v1.2

Los archivos de registro de claves son generados por los navegadores Chrome, Firefox y Opera mediante la variable de entorno SSLKEYLOGFILE. La clave de sesión SSLKEYLOGFILE es compatible con los formatos de clave siguientes:

- v RSA
- v DH

#### **Procedimiento**

- 1. Utilice SSH para iniciar una sesión en el host primario de QRadar Incident Forensics como usuario root.
- 2. Revise la ubicación de las claves en el archivo /opt/qradar/forensics.conf.

<sslkeys keydir="/opt/ibm/forensics/decapper/keys" keylogs="/opt/ibm/forensics/decapper/keylogs"/>

- 3. Copie las claves en el directorio que está especificado en el archivo /opt/qradar/forensics.conf.
	- v Para las claves privadas, copie la clave en el directorio /opt/ibm/forensics/ decapper/keys.

#### **Ejemplo:**

```
<keys>
<key file="
/opt/ibm/forensics/decapper/keys/nombre_clave">
    <address> 1.2.3.4</address>
    <range> 1.2.3.0-1.2.3.255</range>
 </key></keys>
```
v Para los archivos de registro de claves que son generados por el navegador, copie esos archivos en el directorio /opt/ibm/forensics/decapper/keylogs/ default.

Si cambia los subdirectorios contenidos en los directorios /opt/ibm/forensics/ decapper/keys o /opt/ibm/forensics/decapper/keylogs, debe reiniciar el servicio decapper.

Para reiniciar el servicio decapper, escriba el mandato siguiente: service decapper restart

# <span id="page-22-0"></span>**Capítulo 6. Acciones planificadas en QRadar Incident Forensics**

Puede planificar tareas de mantenimiento, tales como suprimir documentos antiguos, ajustar la base de datos y restablecer el servidor de IBM Security QRadar Incident Forensics.

Si existen muchos documentos, las acciones planificadas, tales como suprimir documentos antiguos, pueden tardar mucho tiempo en realizarse. Si desea suprimir un caso completo, utilice la herramienta Gestión de casos.

### **Suprimir documentos**

Los administradores pueden suprimir los documentos obsoletos que están basados en las indicaciones de fecha y hora de la red de documentos.

Puede suprimir documentos, tales como archivos pcap y otros tipos de archivos, de un caso o del servidor. La supresión de documentos obsoletos ayuda a mantener la velocidad cuando busca documentos.

#### **Vaciar caso**

Para ayudarle a ajustar la gestión de casos, puede utilizar la opción **Vaciar caso**. Para un *flujo de datos pcap*, que es una serie de archivos pcap que están relacionados entre sí desde un punto de vista lógico y forman un solo archivo pcap grande, puede obligar a que los datos puestos en almacenamiento intermedio se escriban en disco. La opción **Vaciar caso** obliga a los hosts de QRadar Incident Forensics a grabar en el disco flujos indeterminados, lo que a su vez ayuda a realizar búsquedas en estos flujos en una fase anterior.

### **Optimizar la base de datos**

Los administradores pueden optimizar la base de datos para reorganizar el índice del motor de búsqueda en segmentos y eliminar los documentos suprimidos.

La acción planificada **Optimizar base de datos** es similar a un mandato **defrag**.

Cuando optimiza la base de datos, se crea un índice nuevo, el cual sustituye al antiguo. Debido a que existen dos índices hasta que se sustituye el índice antiguo, el mandato para automatizar el índice necesita el doble de espacio de disco duro.

Antes de optimizar la base de datos, asegúrese de que el tamaño del índice no sea mayor que el 50 por ciento del espacio disponible en el disco duro.

# **Planificación de acciones para hosts de QRadar Incident Forensics**

Puede planificar tareas de mantenimiento en los hosts de IBM Security QRadar Incident Forensics.

Puede planificar estas tareas:

v Construir un índice nuevo para los casos disponibles actualmente.

- v Eliminar (*caducar*) documentos que no desea retener después de un periodo de tiempo especificado.
- v Forzar la grabación de datos en disco.

### **Procedimiento**

- 1. En la pestaña **Admin**, en la sección **Análisis forense**, pulse **Planificar acciones**.
- 2. Pulse **Añadir nueva acción**.
- 3. En la lista **Seleccionar acción**, seleccione una acción y especifique los valores.
	- v Para construir un índice nuevo para los casos actuales, seleccione **Optimizar índice**.

El índice nuevo necesita dos veces más espacio que el índice existente. Asegúrese de tener el espacio adecuado.

- v Para suprimir documentos cuya indicación de la hora de red es mayor que una edad especificada, seleccione **Caducar documentos**.
	- Los índices también se eliminan cuando suprime los documentos.
- v Para grabar flujos indeterminados en disco, seleccione **Variar caso**.
- 4. Pulse **Guardar**.
- 5. Para ejecutar, editar o suprimir la acción, seleccione la acción de la lista **Acciones** y pulse **ejecutar**, **editar** o **suprimir**.

# <span id="page-24-0"></span>**Capítulo 7. Gestión de contenido sospechoso**

Como administrador, puede marcar el contenido sospechoso mediante la característica Gestión de contenido sospechoso.

#### **Reglas de Yara**

Para marcar contenido sospechoso en los archivos encontrados en el tráfico de red de QRadar Incident Forensics, puede importar y utilizar reglas de Yara existentes para especificar las reglas personalizadas que se ejecutan en los archivos.

Cada regla de Yara empieza con la regla de palabra claves seguida por un identificador de regla. Las reglas de Yara se componen de dos secciones:

- 1. Definición de serie: en la sección de definición de series, especifique las series que formarán parte de la regla. Cada serie utiliza un identificador que consta de un signo de dólar (\$) seguido de una secuencia de caracteres alfanuméricos separados por guiones bajos.
- 2. Condición: en la sección de condición, defina la lógica de la regla. Esta sección debe contener una expresión booleana que define las condiciones en las que un archivo satisface la regla.

El ejemplo siguiente muestra una regla de Yara simple:

```
rule simple_forensics : qradar
{
   meta:
       description = "Esta regla buscará str1 a un desplazamiento de 25 bytes
                      dentro del archivo."
   strings:
       $str1 = "patrón de interés"
   condition:
       $a at 25
}
```
El ejemplo siguiente muestra una regla de Yara más compleja:

```
rule ibm_forensics : qradar
```

```
{
   meta:
       description = "Esta regla marcará el contenido que contiene la secuencia hex
                     así como str1 3 veces como mínimo."
   strings:
       shex1 = {4D 2B 68 00 ?} 14 99 F9 B? 00 30 C1 8D}$str1 = "IBM Security!"
   condition:
       $hex1 and (\#str1 > 3)}
```
Cuando se carga la regla de Yara, el descompilador utiliza reglas especificadas cuando encuentra un archivo en una recuperación o una carga de PCAP. Si se encuentra contenido coincidente, se añade un campo **SuspectContent** bajo la pestaña **Atributos** para un documento. El campo **SuspectContent** se llena con el nombre de regla Yara y cualesquiera etiquetas identificadas por la regla.

**Restricción:** La implementación de módulos de Yara no está disponible actualmente.

# <span id="page-25-0"></span>**Importación de reglas de Yara**

Puede importar las reglas de Yara existentes en IBM Security QRadar Incident Forensics y utilizar esas reglas para buscar coincidencias de código malicioso y marcarlo. En un archivo importado puede haber más de una regla de Yara.

#### **Procedimiento**

- 1. En la pestaña **Admin**, seleccione **Gestión de contenido sospechoso**.
- 2. Pulse **Seleccionar archivo**.
- 3. En la ventana Carga de archivo, busque el archivo que desea importar y pulse **Abrir**.

**Importante:** Los nombres de regla de Yara deben ser exclusivos.

#### **Resultados**

Verá un mensaje cuando la regla de Yara se haya importado satisfactoriamente.

#### **Qué hacer a continuación**

Las reglas de Yara importadas recientemente no se aplicarán retroactivamente. Después de importar las reglas de Yara, debe realizar un despliegue completo para que los cambios entren en vigor.

## **Supresión de reglas de Yara**

Puede suprimir todas las reglas de Yara existentes de IBM Security QRadar Incident Forensics. Puede cargar un archivo que contiene una sola regla vacía para desactivar reglas de Yara.

#### **Antes de empezar**

#### **Procedimiento**

- 1. Para crear un archivo nuevo que contiene una sola regla vacía, siga estos pasos:
	- a. Copie la regla siguiente en un editor de texto de su elección:

```
rule empty
\{condition:
       false
}
```
- b. Guarde como archivo de texto
- 2. En la pestaña **Admin**, seleccione **Gestión de contenido sospechoso**.
- 3. Pulse **Seleccionar archivo**.
- 4. En la ventana Carga de archivo, busque el archivo creado en el paso 1 y pulse **Abrir**.
- 5. Pulse **Guardar**.

#### **Resultados**

La regla única siempre devuelve un resultado **false**, que permite pasar el validador. La regla única suprime todas las reglas existentes y se inserta en la base de datos. La regla única nunca marca contenido como sospechoso.

# <span id="page-28-0"></span>**Capítulo 8. Auditoría del uso del sistema y de usuario en QRadar Incident Forensics**

Los registros de auditoría son registros cronológicos que identifican cuentas de usuario asociadas con el acceso a datos. Estos registros pueden detectar un acceso inusual o no autorizado y pueden identificar problemas como por ejemplo trabajos que han fallado.

Las actividades siguientes generan sucesos de registro de auditoría:

- Crear caso
- Asignar caso
- Suprimir caso
- Suprimir colección
- v Todas las consultas de usuario
- Vista de documento
- Exportar documento

**Restricción:** El registro de sucesos de creación de recopilación no está soportado.

#### **Procedimiento**

- 1. Utilice SSH para iniciar la sesión en QRadar Console o QRadar Incident Forensics Standalone como administrador.
- 2. Vaya al directorio /var/log/audit.
- 3. Abra el archivo audit.log en un editor, como por ejemplo vi, para revisar el contenido o utilice el mandato **grep** para buscar una entrada específica.

# <span id="page-30-0"></span>**Capítulo 9. Investigación de amenazas con QRadar Network Insights**

Utilice IBM QRadar Network Insights para analizar los datos de red en tiempo y poder investigar el comportamiento de las amenazas en la red.

QRadar Network Insights es una solución de análisis de amenazas de red que detecta rápida y fácilmente amenazas internas, exfiltración de datos y actividad de programas maliciosos. Los indicadores de amenazas esenciales se recopilan y se rastrean con visibilidad completa del tráfico de red.

# **Investigaciones de amenazas en tiempo real con QRadar Network Insights**

IBM QRadar Network Insights proporciona análisis en tiempo real de datos de red y un nivel avanzado de detección y análisis de amenazas.

Las amenazas de seguridad cibernética avanzada son cada vez más difíciles de detectar y prevenir. La actividad maliciosa se disfraza a menudo de uso normal, lo que permite a las amenazas moverse y comunicarse entre redes para cumplir con sus objetivos. Por ejemplo, los programas maliciosos se transforman para evitar la detección basada en firma y las técnicas de ingeniería social, como por ejemplo el phishing, son efectivas para abrir la puerta a estos ataques.

#### **Prestación de búsqueda**

La prestación de búsqueda de QRadar Network Insights busca y extrae indicadores importantes de los datos de paquetes, por ejemplo, información de flujo, metadatos, contenido extraído y contenido sospechoso. Puede utilizar el contenido extraído para el análisis retrospectivo a largo plazo.

#### **Integración con IBM Security QRadar Incident Forensics**

QRadar Network Insights registra actividades de aplicación, artefactos de captura e identifica activos, aplicaciones y usuarios que participan en comunicaciones de red. QRadar Network Insights está estrechamente integrado con IBM Security QRadar Incident Forensics para las investigaciones posteriores a los incidentes y las actividades de caza de amenazas. QRadar Incident Forensics y IBM QRadar Network Packet Capture capturan, reconstruyen y reproducen toda la conversación, pero QRadar Network Insights proporciona la detección de incidentes y le informa de si los temas o elementos sospechosos se han tratado en algún momento durante la conversación.

El contenido sospechoso puede tener una amplia variedad de orígenes como por ejemplo programas maliciosos, puertos no estándar, expresiones regulares o reglas de Yara.

#### **Valor de flujos**

Los flujos proporcionan a QRadar visibilidad sobre la actividad de red porque permiten detectar activos cuando los dispositivos se conectan a una red. Con QRadar Network Insights puede correlacionar los datos de flujo con datos de

<span id="page-31-0"></span>suceso para detectar amenazas que no se pueden identificar solo a través de los registros. IBM Security QRadar QFlow Collector proporciona flujos de red y también reconoce aplicaciones de capa 7 y puede capturar el principio de las sesiones. QRadar Network Insights revela amenazas ocultas previamente y comportamientos maliciosos.

#### **Conceptos relacionados**:

["Niveles de inspección de flujo de QRadar Network Insights" en la página 28](#page-33-0) Para mejorar el rendimiento, debe elegir la velocidad de flujo adecuada necesaria para configurar el valor de **Nivel de inspección de flujo**.

# **Despliegues de QRadar Network Insights**

IBM QRadar Network Insights es un host gestionado que adjunta a la consola de QRadar.

Para un despliegue de QRadar Network Insights, debe seleccionar la opción de dispositivo 6200 durante la instalación. Para obtener más información sobre la instalación del dispositivo de QRadar Network Insights, consulte la *Guía de instalación de IBM Security QRadar Incident Forensics*.

Para un despliegue de QRadar Network Insights debe asignar una licencia a la opción de dispositivo 6200. QRadar Network Insights necesita una licencia aparte para el dispositivo 6200 pero no es necesario tener una licencia de QRadar Network Insights en la consola de QRadar.

#### **Relación de dispositivo de QRadar Network Insights con IBM Security QRadar Incident Forensics**

Puede desplegar QRadar Network Insights aparte del despliegue de IBM Security QRadar Incident Forensics Processor. QRadar Network Insights solo necesita una conexión con la consola de QRadar y no necesita una conexión con el dispositivo de QRadar Incident Forensics.

### **Dispositivo QRadar Network Insights**

El dispositivo 1920 de QRadar Network Insights viene con dos tarjetas de red de tercera generación. Las tarjetas de red se interceptan directamente en la red para ayudar en la inspección de paquetes en tiempo real.

La prestación de reenvío de flujo configurable permite equilibrar la carga entre varios dispositivos. La configuración de hardware ayuda a realizar el procesamiento en memoria para permitir el análisis de la red en tiempo real.

| Dispositivo 1920 | Descripción                                                       |
|------------------|-------------------------------------------------------------------|
| Servidor         | X3650 M5                                                          |
| <b>CPU</b>       | 2 x E5-2680 v4 14C 2.4 GHz 35 MB 2400 MHz 120 W                   |
| <b>RAM</b>       | $8 \times 16$ GB                                                  |
| <b>HDD</b>       | $2 \times 200$ GB SSD                                             |
| ServeRAID        | M <sub>1215</sub>                                                 |
| Tarjetas de E/S  | Intel $X520$ 2P 10 GbE + 2 x 10G SR                               |
|                  | $2 \times N$ T40E3 4P 40G + 2 $\times$ 10G SR + 2 $\times$ 10G LR |
| P/S              | $2 \times 900$ W                                                  |
|                  |                                                                   |

*Tabla 2. Especificaciones de tarjeta de red*

# <span id="page-32-0"></span>**Requisitos de configuración de QRadar Network Insights**

Después de instalar IBM QRadar Network Insights y adjuntarlo a QRadar Console como host gestionado, debe configurar el dispositivo para poder empezar a utilizarlo para investigar amenazas en la red. El dispositivo de QRadar Network Insights lee los paquetes en bruto de un interceptador de red o un puerto SPAN y a continuación genera paquetes IPFIX. Los paquetes IPFIX se envían al proceso de QFlow en QRadar Console.

## **Configuración del formato de QFlow Collector**

<span id="page-32-1"></span>Como gestor de un clúster de host gestionado de QRadar, puede elegir el formato que los QFlow Collectors utilizan para exportar datos al QFlow Processor: TLV o Carga útil.

#### **Antes de empezar**

Asegúrese de que se cumplen los siguientes requisitos:

- \_\_ v Instale QRadar Console con QRadar Network Insights asignado como host gestionado.
- \_\_ v Realice un despliegue completo después de adjuntar IBM QRadar Network Insights como host gestionado.

#### **Procedimiento**

1. Inicie sesión en QRadar: https://*Dirección\_IP\_QRadar*

El nombre de usuario predeterminado es admin. La contraseña es la contraseña de la cuenta de usuario root.

- 2. Pulse la pestaña **Admin**.
- 3. En el panel de navegación, pulse **Valores del sistema**.
- 4. Pulse el menú **Valores de QFlow** y elija el formato de QFlow.

*Tabla 3. Opciones de formato de QFlow*

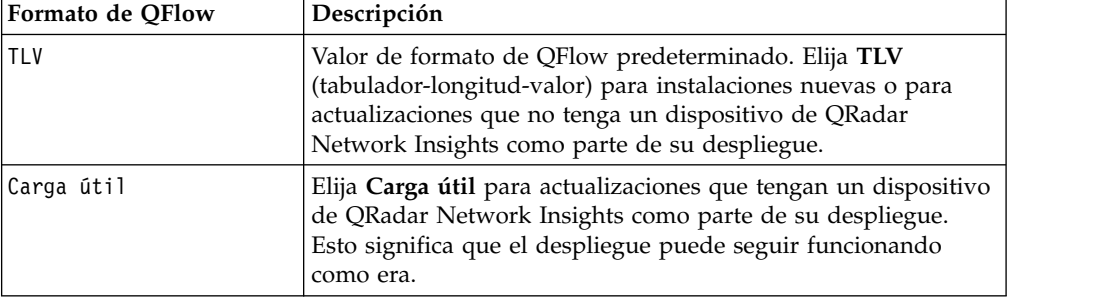

- 5. Pulse **Guardar**.
- 6. En la barra de menús de la pestaña **Admin**, pulse **Desplegar configuración completa** y confirme los cambios.
- 7. Renueve el navegador web para ver la pestaña **Análisis forense**.

#### **Configuración de DTLS en un host gestionado de QRadar Network Insights**

Para impedir las escuchas no autorizadas y la manipulación indebida, debe configurar Datagram Transport Layer Security (DTLS) en un host gestionado de QRadar Network Insights. Debe configurar primero un origen de flujo.

### <span id="page-33-0"></span>**Procedimiento**

- 1. Añada QRadar Network Insights como host gestionado:
	- a. Pulse la pestaña **Admin**.
	- b. En el panel de navegación, pulse **Gestión del sistema y licencias** bajo la sección **Configuración del sistema**.
	- c. Seleccione el host gestionado de QRadar Network Insights. El tipo de dispositivo es 6200.
	- d. Pulse el icono **Acciones de despliegue** y seleccione **Añadir host**.
	- e. Cuando se le solicite especifique la dirección IP y la contraseña raíz del host gestionado de QRadar Network Insights y pulse **Añadir**.
- 2. Para configurar un origen de flujo, utilice los pasos siguientes:
	- a. Inicie sesión en QRadar como administrador.
	- b. Pulse la pestaña **Admin**.
	- c. En el panel de navegación, pulse **Orígenes de flujo** bajo la sección **Flujos**.
	- d. Pulse el icono **Añadir**.
	- e. Especifique un **Nombre de origen de flujo** descriptivo.
	- f. Seleccione un **Recopilador de flujos de destino** o acepte el valor proporcionado.
	- g. Seleccione **Netflow v.1/v.5/v.7/v.9/IPFIX** como **Tipo de origen de flujo**.
	- h. Especifique un valor para **Puerto de supervisión** o acepte el valor proporcionado.
	- i. Seleccione DTLS en la lista **Protocolo de enlace**.
	- j. Pulse **Guardar**.
	- k. En la barra de menús de la pestaña **Admin**, pulse **Desplegar configuración completa** y confirme los cambios.
	- l. Renueve el navegador web.
- 3. Para configurar la comunicación con DTLS, siga estos pasos:

**Nota:** Si cambia Recopilador de flujos de QRadar o el origen de flujo de cualquier host gestionado de QRadar Network Insights en su despliegue, debe volver a ejecutar el script de configuración de DTLS.

- a. Pulse el icono **Acciones de despliegue** y seleccione **Editar conexión de host**.
- b. En la página Modificar QRadar Network Insights, seleccione el Recopilador de flujos de QRadar y el origen de flujo.
- c. Pulse **Guardar**.
- d. Cierre la página Gestión del sistema y licencias.
- e. En la pestaña **Admin**, pulse el icono **Desplegar cambios**.
- f. Utilice **SSH** para iniciar la sesión como usuario raíz en QRadar Console.
- g. Ejecute este mandato para configurar el certificado de DTLS: python /opt/qradar/bin/qflow\_dtls\_cert\_setup.py
- h. Inicie sesión en QRadar como administrador.
- i. En la pestaña **Administración**, seleccione **Avanzado** > **Desplegar configuración completa**.

# **Niveles de inspección de flujo de QRadar Network Insights**

Para mejorar el rendimiento, debe elegir la velocidad de flujo adecuada necesaria para configurar el valor de **Nivel de inspección de flujo**.

La velocidad de flujo está relacionado con los niveles de visibilidad a través del contenido disponible, como por ejemplo el origen, el destino, el protocolo y los tipos de archivo específicos.

Los niveles de inspección de flujo son acumulativos, de modo que cada nivel toma las propiedades del nivel precedente.

#### **Flujos**

Los flujos son el nivel de inspección más bajo. Los flujos se detectan por quíntupla y se cuentan el número de bytes y paquetes que fluyen en cada dirección. Esta clase de información es parecida a la que se saca de un direccionador o un conmutador de red que no realiza una inspección profunda de paquetes. Este nivel soporta el mayor ancho de banda, pero genera la menor cantidad de información.

Los atributos que QRadar Network Insights genera utilizando el nivel de inspección de flujos son: valores de quíntupla, un ID de flujo, recuentos de paquetes y octetos en cada dirección y horas de inicio y finalización de flujo.

### **Flujos enriquecidos**

Cada flujo es identificado e inspeccionado por uno de los inspectores de protocolo o dominio y muchas clases de atributos se pueden generar a partir de esa inspección.

La lista siguiente describe los atributos que QRadar Network Insights genera mediante el nivel de inspección de flujos enriquecidos:

- v Valores de metadatos HTTP, incluida la categorización de URLs
- ID de aplicación y acción
- v Información de archivo (nombre, tamaño, hash)
- Nombres de usuario originantes y destinatarios
- v Valores de contenido sospechoso limitados

### **Flujos de contenido enriquecido**

Los flujos de contenido enriquecido son el valor predeterminado y el nivel de inspección más elevado. El nivel de flujos enriquecido realiza todos los atributos y también explora e inspecciona el contenido de los archivos que encuentra. Esto da como resultado una determinación de tipo de contenido más exacta y puede proporcionar más valores de contenido sospechoso resultantes de la inspección del contenido del archivo.

La lista siguiente describe los atributos que QRadar Network Insights genera mediante el nivel de inspección de flujos de contenido enriquecido:

- Información personal
- Datos confidenciales
- Scripts incorporados
- Redirecciones
- v Contenido sospechoso basado en contenido configurable

<span id="page-35-0"></span>*Tabla 4. Consideraciones relativas al rendimiento*

| Valor de nivel de<br>inspección de flujo      | Rendimiento                                                                                                    |
|-----------------------------------------------|----------------------------------------------------------------------------------------------------|
| Flujos                                        | 10 Gbps                                                                                                    |
| Flujos enriquecidos                           | Aproximadamente 10 Gbps. El rendimiento varía en función<br>del valor de nivel de inspección, la búsqueda, los criterios de<br>extracción y los datos de red. |
| Flujos de contenido<br>enriquecido (Avanzado) | Aproximadamente 3,5 Gbps. Se puede conseguir un<br>rendimiento de 10 Gbps con varios dispositivos.                                                            |

#### **Conceptos relacionados**:

["Investigaciones de amenazas en tiempo real con QRadar Network Insights" en la](#page-30-0) [página 25](#page-30-0)

IBM QRadar Network Insights proporciona análisis en tiempo real de datos de red y un nivel avanzado de detección y análisis de amenazas.

### **Configuración de los valores de QRadar Network Insights**

Para mejorar el rendimiento, configure los valores de flujos que los dispositivos de QRadar Network Insights de sus despliegues generan. Cada nivel de inspección proporciona más visibilidad y extrae más contenido.

#### **Procedimiento**

- 1. Inicie sesión en QRadar como administrador.
- 2. Pulse la pestaña **Admin**.
- 3. En el panel de navegación, pulse **Valores del sistema**.
- 4. Pulse el menú **Valores de Network Insights**.
- 5. En **Nivel de inspección de flujo** seleccione la velocidad de flujo necesaria. Utilice la tabla siguiente para entender los niveles de inspección de flujo:

*Tabla 5. Niveles de inspección de flujo*

| Nivel de inspección de<br>flujo    | Descripción                                                                                                    |
|------------------------------------|----------------------------------------------------------------------------------------------------|
| Flujos                             | Nivel de inspección más bajo. Los flujos se detectan por<br>quíntupla y se cuentan el número de bytes y paquetes que<br>fluyen en cada dirección.                                                        |
| Flujos enriquecidos                | Cada flujo es identificado e inspeccionado por uno de los<br>inspectores de protocolo o dominio y muchas clases de<br>atributos se pueden generar a partir de esa inspección.                            |
| Flujos de contenido<br>enriquecido | El valor predeterminado. El nivel de inspección más alto. Hace<br>todo los que hacen el nivel de Flujo enriquecido, pero también<br>explora e inspecciona el contenido de los archivos que<br>encuentra. |

#### 6. Pulse **Guardar**.

- 7. En la barra de menús de la pestaña **Admin** pulse **Desplegar configuración completa**.
- 8. Renueve el navegador web.

#### **Qué hacer a continuación**

Despliegue el host gestionado de QRadar Incident Forensics Processor.

# <span id="page-36-0"></span>**Detección de hebras con QRadar Network Insights**

Para obtener una visibilidad en tiempo real de la actividad de amenazas en la red, utilice QRadar Network Insights para detectar indicadores de ataques cibernéticos y su actividad maliciosa.

### **Descarga del contenido de QRadar Network Insights**

Puede descargar el contenido de QRadar Network Insights (extensión) de [IBM](http://exchange.xforce.ibmcloud.com/hub/extension/522bf1095f047b0b37225d8efc5d4877) [Security App Exchange](http://exchange.xforce.ibmcloud.com/hub/extension/522bf1095f047b0b37225d8efc5d4877) (http://exchange.xforce.ibmcloud.com/hub/extension/ 522bf1095f047b0b37225d8efc5d4877). Puede utilizar la herramienta **Gestión de extensiones** para instalarlo.

Para obtener información sobre cómo utilizar la herramienta **Gestión de extensiones**, consulte la *Guía de administración de IBM Security QRadar*.

# <span id="page-38-0"></span>**Avisos**

Esta información se ha desarrollado para productos y servicios ofrecidos en Estados Unidos.

Es posible que IBM no ofrezca en otros países los productos, servicios o características que se describen en este documento. Póngase en contacto con el representante local de IBM, que le informará sobre los productos y servicios disponibles actualmente en su área. Cualquier referencia a un producto, programa o servicio de IBM no pretende indicar ni implicar que solo pueda utilizarse dicho producto, programa o servicio de IBM. En su lugar, puede utilizarse cualquier producto, programa o servicio funcionalmente equivalente que no infrinja ninguno de los derechos de propiedad intelectual de IBM. No obstante, es responsabilidad del usuario evaluar y verificar el funcionamiento de cualquier producto, programa o servicio que no sea de IBM.

IBM puede tener patentes o solicitudes de patente en tramitación que abarquen la materia descrita en este documento. La posesión de este documento no le confiere ninguna licencia sobre dichas patentes. Puede enviar consultas sobre licencias, por escrito, a:

IBM Director of Licensing IBM Corporation North Castle Drive Armonk, NY 10504-1785, EE. UU.

Para consultas sobre licencias en las que se solicite información sobre el juego de caracteres de doble byte (DBCS), póngase en contacto con el departamento de Propiedad intelectual de IBM de su país o envíe las consultas, por escrito, a:

Intellectual Property Licensing Legal and Intellectual Property Law IBM Japan Ltd. 19-21, Nihonbashi-Hakozakicho, Chuo-ku Tokyo 103-8510, Japón

INTERNATIONAL BUSINESS MACHINES CORPORATION PROPORCIONA ESTA PUBLICACIÓN "TAL CUAL", SIN GARANTÍAS DE NINGUNA CLASE, NI EXPLÍCITAS NI IMPLÍCITAS, INCLUIDAS, PERO SIN LIMITARSE A, LAS GARANTÍAS IMPLÍCITAS DE NO INFRACCIÓN, COMERCIALIZACIÓN O IDONEIDAD PARA UNA FINALIDAD DETERMINADA. Algunas legislaciones no contemplan la declaración de limitación de responsabilidad, ni implícita ni explícita, en determinadas transacciones, por lo que cabe la posibilidad de que esta declaración no sea aplicable en su caso.

Esta información podría incluir imprecisiones técnicas o errores tipográficos. Periódicamente se realizan cambios en la información aquí contenida; estos cambios se incorporarán en nuevas ediciones de la publicación. IBM puede efectuar mejoras o cambios en los productos o programas descritos en esta publicación en cualquier momento y sin previo aviso.

Cualquier referencia hecha en esta publicación a sitios web que no pertenecen a IBM se proporciona sólo por comodidad del usuario y de ninguna forma supone la promoción de esos sitios web. Los materiales de dichos sitios web no forman parte de los materiales para este producto de IBM y el uso de dichos sitios web corre a cuenta y riesgo del Cliente.

IBM puede utilizar o distribuir la información que se le proporcione del modo que estime apropiado sin incurrir por ello en ninguna obligación con el remitente.

Los titulares de licencias de este programa que deseen obtener información sobre el mismo con el fin de permitir:(i) el intercambio de información entre programas creados de forma independiente y otros programas (incluido éste) y (ii) el uso mutuo de la información que se haya intercambiado, deberán ponerse en contacto con:

IBM Director of Licensing IBM Corporation North Castle Drive, MD-NC119 Armonk, NY 10504-1785 US

Dicha información puede estar disponible, sujeta a los términos y condiciones correspondientes, incluyendo, en algunos casos, el pago de una tarifa.

IBM proporciona el programa bajo licencia descrito en este documento y todo el material bajo licencia disponible para el mismo bajo los términos del contrato de cliente IBM, el contrato internacional de licencia de programa de IBM o cualquier acuerdo equivalente entre las partes.

Los ejemplos de datos de rendimiento y de clientes mencionados se incluyen sólo por razones ilustrativas. Los resultados de rendimiento reales pueden variar en función de configuraciones y condiciones operativas específicas.

La información relacionada con productos que no son de IBM se ha obtenido de los proveedores de dichos productos, de sus anuncios publicados o de otras fuentes disponibles públicamente. IBM no ha probado esos productos y no puede confirmar la precisión del rendimiento, compatibilidad o cualquier otra declaración relacionada con los productos que no son de IBM. Las preguntas relativas a las prestaciones de los productos que no son de IBM deberán dirigirse a los proveedores de dichos productos.

Las declaraciones referentes a acciones e intenciones futuras de IBM pueden cambiar o ser retiradas sin previo aviso y solamente representan objetivos.

Todos los precios de IBM mostrados son precios de venta al público sugeridos por IBM, son actuales y están sujetos a cambio sin previo aviso. Los precios de los distribuidores pueden variar.

Esta información contiene ejemplos de datos e informes utilizados en operaciones empresariales cotidianas. Para ilustrarlos de la manera más completa posible, los ejemplos incluyen los nombres de personas, empresas, marcas y productos. Todos estos nombres son ficticios y cualquier similitud con nombres reales de personas o empresas es pura coincidencia.

## <span id="page-40-0"></span>**Marcas registradas**

IBM, el logotipo de IBM e ibm.com son marcas registradas de International Business Machines Corp. en muchas jurisdicciones de todo el mundo. Otros nombres de producto y de servicio pueden ser marcas registradas de IBM o de otras compañías. Hay disponible una lista actual de marcas registradas de IBM en la web, en sección "Copyright and trademark information" de [www.ibm.com/](http://www.ibm.com/legal/copytrade.shtml) [legal/copytrade.shtml.](http://www.ibm.com/legal/copytrade.shtml)

Adobe, el logotipo de Adobe, PostScript y el logotipo de PostScript son marcas registradas de Adobe Systems Incorporated en los Estados Unidos y/o en otros países.

Java y todas las marcas registradas y logotipos basados en Java son marcas registradas de Oracle y/o sus afiliados.

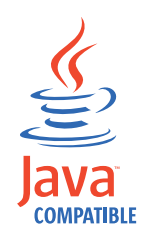

Microsoft, Windows, Windows NT y el logotipo de Windows son marcas registradas de Microsoft Corporation en Estados Unidos o en otros países.

# **Términos y condiciones para la documentación de producto**

Se otorga permiso para el uso de estas publicaciones si se cumplen estos términos y condiciones.

### **Aplicabilidad**

Estos términos y condiciones se añaden a los términos de uso del sitio web de IBM.

#### **Uso personal**

Puede reproducir estas publicaciones para su uso personal no comercial, siempre que se conserven todos los avisos de propiedad. No se permite la distribución, la exhibición o la realización de trabajos derivados de estas publicaciones, total o parcialmente, sin consentimiento explícito por parte de IBM.

#### **Uso comercial**

Puede reproducir, distribuir y visualizar estas publicaciones solamente en su empresa a condición de que se conserven todos los avisos de propiedad. No puede realizar trabajos derivados de estas publicaciones ni reproducir, distribuir o visualizar estas publicaciones, o cualquier parte de ellas fuera de su empresa, sin el consentimiento explícito de IBM.

### <span id="page-41-0"></span>**Derechos**

A excepción de lo especificado expresamente en este permiso, no se concede ningún otro permiso, licencia o derecho, ni explícito ni implícito, para la información o los datos, el software ni ninguna otra propiedad intelectual que contenga.

IBM se reserva el derecho de retirar los permisos concedidos siempre que, a su discreción, el uso de las publicaciones vaya en detrimento de su interés o, según determine IBM, las instrucciones anteriores no se sigan correctamente.

No puede descargar, exportar ni volver a exportar esta información sino cumple totalmente la totalidad de las leyes y normas aplicables, incluidas las referentes a la exportación de Estados Unidos.

IBM NO GARANTIZA EL CONTENIDO DE ESTA PUBLICACIÓN. LAS PUBLICACIONES SE SUMINISTRAN "TAL CUAL", SIN GARANTÍAS DE NINGÚN TIPO, NI EXPLÍCITAS NI IMPLÍCITAS, INCLUYENDO LAS GARANTÍAS IMPLÍCITAS DE COMERCIALIZACIÓN O IDONEIDAD PARA UN PROPÓSITO DETERMINADO, SIN LIMITARSE A ELLAS.

### **Declaración de privacidad en línea de IBM**

Los productos de software de IBM, incluido el software que se ofrece como soluciones de servicio (Ofertas de software), pueden utilizar cookies u otras tecnologías para recopilar información de uso del producto, ayudar a mejorar la experiencia del usuario final, ajustar las interacciones con el usuario final o para otros fines. En muchos casos, las Ofertas de software no recopilan información de identificación personal. Algunas de nuestras Ofertas de software pueden ayudarle a recopilar información de identificación personal. Si esta Oferta de software utiliza cookies para recopilar información de identificación personal, a continuación se define información sobre el uso de cookies de esta oferta.

En función de las configuraciones desplegadas, esta Oferta de software puede utilizar cookies de sesión que recopilan el ID de sesión de cada usuario para la gestión y autenticación de sesiones. Estas cookies se pueden inhabilitar, pero si se inhabilitan también se elimina la función que estas cookies habilitan.

Si las configuraciones desplegadas para esta oferta de software le ofrecen como cliente la posibilidad de recopilar información de identificación personal de los usuarios finales mediante cookies y otras tecnologías, debe buscar asesoramiento jurídico sobre la legislación aplicable a esa recopilación de datos, que incluye cualquier requisito de aviso y consentimiento.

Para obtener más información sobre el uso de diversas tecnologías, incluidos los cookies, para estos fines, consulte la política de privacidad de IBM en <http://www.ibm.com/privacy>y la declaración de privacidad en línea de IBM en [http://www.ibm.com/privacy/details,](http://www.ibm.com/privacy/details/us/en/) la sección titulada "Cookies, Web Beacons and Other Technologies" y la declaración "IBM Software Products and Software-as-a-Service Privacy Statement" en [http://www.ibm.com/software/info/product-privacy.](http://www.ibm.com/software/info/product-privacy)

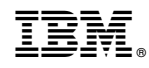

Impreso en España